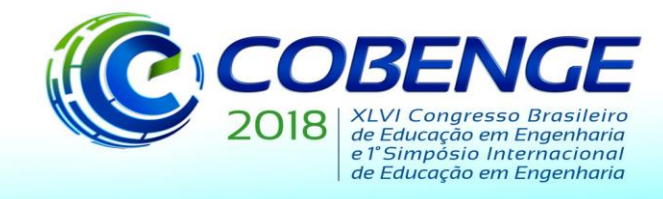

03 a 06 de setembro de 2018 **SALVADOR / BA** 

"Educação inovadora para uma Engenharia sustentável"

## **NÚCLEO E IMAGEM DE TRANSFORMAÇÕES LINEARES: UMA PROPOSTA DE EXPLORAÇÃO GRÁFICA NO GEOGEBRA**

**Monica Karrer** – mkarrer@fei.edu.br Centro Universitário da FEI, Departamento de Matemática Avenida Humberto de Alencar Castelo Branco, 3972 09850-901 – São Bernardo do Campo – São Paulo

**Renata Caroline Mota Santos** – renata\_cms@hotmail.com Centro Universitário da FEI, Departamento de Matemática Avenida Humberto de Alencar Castelo Branco, 3972 09850-901 – São Bernardo do Campo – São Paulo

*Resumo: Nesse artigo apresentam-se os resultados da aplicação de um experimento de ensino sobre o tema Núcleo e Imagem de Transformações Lineares, conteúdo presente na disciplina de Álgebra Linear dos cursos de Engenharia. Dificuldades dos estudantes nessa disciplina devido ao seu caráter formal são apontadas por Aydin, Hannah et al. e Isik e novas práticas pedagógicas que considerem essa problemática são necessárias. Nesse contexto, teve-se o objetivo de elaborar e aplicar uma abordagem de ensino integrando o software GeoGebra para explorar as relações entre representações dos registros gráfico, algébrico, matricial, figural e da língua natural. O estudo foi fundamentado na teoria dos registros de representações semióticas de Duval e se utilizou da tecnologia de modo a permitir explorações diferenciadas das obtidas em ambientes do tipo papel&lápis. Para a elaboração e condução do experimento foram utilizados aspectos do Design Experiment de Cobb et al., metodologia específica para a construção de abordagens inovadoras de ensino na área de Matemática. A pesquisa teve caráter qualitativo e os resultados revelaram que, ao proporcionar aos alunos um ambiente favorável para coordenar representações de diferentes registros, houve avanços na compreensão dos conceitos. Ainda, o trabalho com o aspecto visual favoreceu aos estudantes a atribuição de significados para o conceito de núcleo e imagem, os quais antes eram vistos apenas de forma procedimental. A utilização do software GeoGebra favoreceu a autonomia na construção do conceito, uma vez que, utilizando seu caráter dinâmico, os alunos puderam testar suas conjecturas no próprio ambiente.* 

*Palavras-chave: Álgebra linear. Núcleo e imagem. Registros de representações semióticas. GeoGebra. Design Experiment.*

### **1 INTRODUÇÃO**

Nesse artigo apresenta-se parte de uma pesquisa realizada com conceitos de Álgebra Linear, disciplina presente nos currículos dos cursos da área de exatas, em particular, nos de Engenharia. O projeto global, que tratou das transformações lineares planas, da composição de transformações e de núcleo e imagem, objetivou lidar com esse conteúdo por uma entrada

Organização: **IMATEC** 

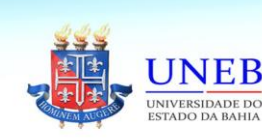

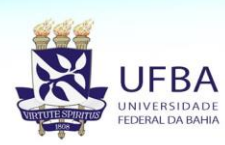

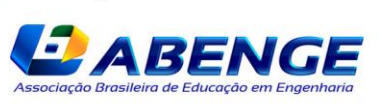

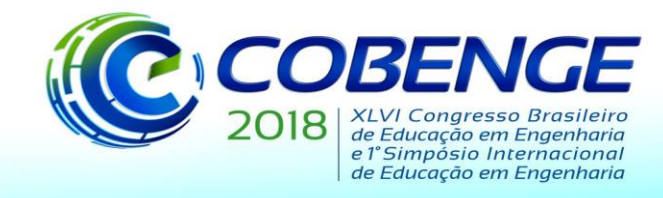

gráfica, de forma a permitir que o aluno, por meio da visualização, pudesse ter um acesso diferenciado a conceitos normalmente considerados abstratos e tratados predominantemente no registro algébrico. Para isso, optou-se por um software gráfico e dinâmico, que favoreceu a análise integrada entre representações dos registros algébrico, gráfico e matricial. Para esse artigo, selecionou-se a apresentação da abordagem sobre o conteúdo de núcleo e imagem de uma transformação linear no plano, o qual foi aplicado a uma amostra de alunos do curso de Engenharia de uma instituição confessional de ensino superior.

Na revisão de literatura, pôde-se constatar que vários pesquisadores, dentre eles Aydin (2009), Hannah et al. (2011) e Isik (2014), apontaram as dificuldades dos estudantes em lidar com o formalismo da Álgebra Linear. Uma das problemáticas refere-se ao fato de o estudante enxergar a disciplina apenas como um conjunto de procedimentos algébricos, sendo constantes as indagações a respeito do que representam graficamente determinados conteúdos ou em que situações eles podem ser aplicados. De fato, limitar a compreensão da Álgebra Linear exclusivamente a um caráter algorítmico, pode omitir a riqueza dessa disciplina e ainda desmotivar o aluno a estudá-la. Neste aspecto, visando amenizar essa situação, foi elaborada uma abordagem que incluiu a análise gráfica dos conceitos dessa disciplina.

A integração de recursos tecnológicos no ensino de Matemática vem trazendo influências positivas, de acordo com resultados apontados por Borba e Penteado (2010), Drijvers (2015) e Baki (2015). Em particular, as ferramentas dinâmicas podem trazer ganhos pedagógicos quando utilizadas de maneira a permitirem explorações diferenciadas das obtidas em ambientes estáticos, do tipo papel&lápis. Por exemplo, tais recursos permitem que o estudante elabore e teste suas conjecturas por meio da manipulação direta de objetos matemáticos e relações, e que analise as relações entre diferentes representações semióticas, levando a um trabalho mais independente e gerando novas formas de compreensão. Apesar disso, esses autores afirmam que os recursos computacionais ainda têm pouca inserção no ensino de Matemática, revelando a necessidade de pesquisas que tratem da análise dos efeitos da integração dessas ferramentas no processo de aprendizagem. Para Drijvers (2015), um dos fatores cruciais para o sucesso da integração de tecnologia no ensino de Matemática refere-se à organização das questões que exploram o potencial pedagógico da ferramenta, fato considerado na elaboração do presente estudo.

#### **2 FUNDAMENTAÇÃO TEÓRICA E METODOLOGIA**

Como o experimento de ensino teve a preocupação de integrar diferentes registros semióticos, dentre eles o algébrico, o gráfico e o da língua natural, o estudo foi balizado nas considerações teóricas de Duval (2006, 2011), pesquisador da área de Educação Matemática que revelou a importância de se tratar um objeto matemático por diferentes representações.

Um registro de representação semiótica é definido por Duval (2006) como um sistema semiótico onde podem ocorrer três atividades cognitivas, a formação, o tratamento e a conversão. O pesquisador confere à atividade de conversão, que consiste na transformação entre representações de registros distintos, um papel fundamental no processo de ensino e aprendizagem da Matemática. Representar graficamente a imagem de um objeto por meio de uma transformação linear dada em sua forma algébrica é um exemplo de conversão.

Para Duval (2011), o ensino da Matemática, principalmente no nível superior, prioriza o "enclausuramento de registro", ou seja, a atividade cognitiva de tratamento que envolve transformações no interior de apenas um registro semiótico, normalmente o algébrico. Tal fato pode trazer prejuízos de compreensão para o estudante, uma vez que pode conduzi-lo a uma

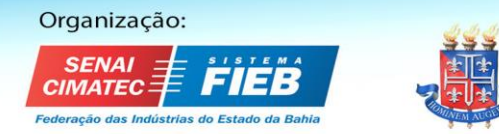

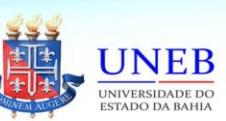

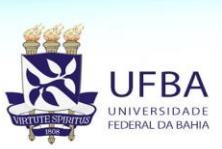

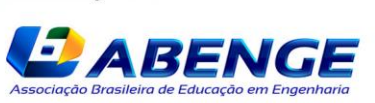

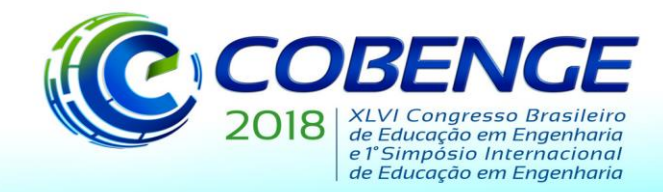

visão limitada do objeto matemático ou até mesmo à identificação do objeto com apenas uma de suas representações.

Duval (2011) classifica os registros de representações semióticas em monofuncionais, quando tratados de forma algorítmica, ou em multifuncionais, quando permitem diversas formas de tratamento. Ainda, quando permitem o discurso, os registros são classificados em discursivos. Esse pesquisador discute sobre a importância de se elaborar abordagens de ensino que diversifiquem os tipos de registros e que considerem o duplo sentido de conversão. Partindo dessas indicações, a abordagem elaborada procurou percorrer por registros de diferentes classificações, uma vez que utilizou os registros monofuncionais discursivos algébrico e matricial, o monofuncional não discursivo gráfico e o multifuncional discursivo da língua natural.

Para balizar a construção e a condução do experimento de ensino, foram utilizados aspectos da metodologia de *Design Experiment* de Cobb et al. (2003). Neste tipo de metodologia, a qual é específica para a criação de inovações no ensino de Matemática, são elaborados experimentos de domínios matemáticos específicos. O objetivo principal consiste em criar situações de ensino que visem gerar modificações nos pensamentos usuais dos sujeitos. Parte-se de um desenho inicial, elaborado de acordo com as hipóteses que balizarão uma aprendizagem diferenciada, o qual pode ser modificado durante o processo de aplicação, caso as produções dos estudantes revelem tal necessidade. Diante disso, novas hipóteses são elaboradas e testadas continuamente, dotando a metodologia das características de flexibilidade, ciclicidade e iteratividade.

Nesta metodologia, o papel do professor consiste em orientar o estudante durante o processo e em atuar para evitar bloqueios de aprendizagem, privilegiando, assim, os significados construídos pelos sujeitos. Das diversas modalidades previstas nessa metodologia, utilizou-se a manifestação em pequena escala, com vistas a investigar de forma minuciosa as trajetórias dos estudantes, evidenciando suas dificuldades e avanços, identificando as necessárias adaptações no modelo antes de sua aplicação a uma classe regular. Como elementos de análise, foram coletados os registros escritos presentes nas fichas das atividades e a áudiogravação das falas dos sujeitos.

### **3 DESCRIÇÃO DO EXPERIMENTO E DE SUA APLICAÇÃO**

O experimento global sobre transformações lineares consistiu em três atividades desenvolvidas com foco na análise das relações entre representações dos registros algébrico, matricial, gráfico e da língua natural, integrando os ambientes papel e lápis e computacional. Utilizou-se o software GeoGebra, uma vez que ele se mostrou útil na integração dinâmica de diferentes representações semióticas. Conforme já relatado, no presente artigo, será apresentada apenas a atividade relativa ao conteúdo de Núcleo e Imagem. Esse experimento foi aplicado a dois estudantes voluntários do curso de Engenharia de uma instituição confessional de ensino do Estado de São Paulo, os quais já haviam estudado Álgebra Linear por um foco exclusivamente algébrico. Quando do estudo dessa disciplina, eles utilizaram uma obra que privilegiou o registro monofuncional discursivo algébrico, sendo que as transformações lineares geométricas não foram tratadas.

Desta forma, não se teve por meta introduzir o conceito, mas sim avaliar em que aspectos a abordagem elaborada contribuiria para ampliar o conhecimento desses sujeitos e que influências seriam desencadeadas pelo software nesse processo. Teve-se a intenção de fornecer um ambiente para que o aluno pudesse dar significado a tais conceitos em uma perspectiva gráfica com o auxílio de uma ferramenta computacional. Salienta-se que, diante do fato dos

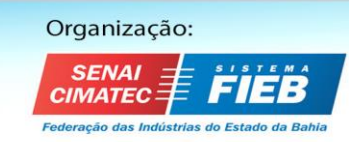

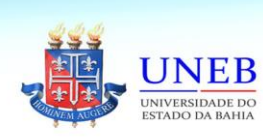

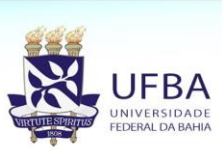

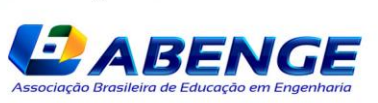

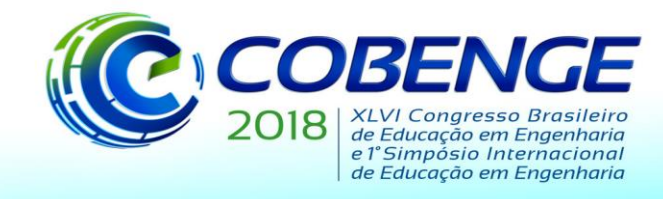

alunos não conhecerem o software GeoGebra, inicialmente foi realizada uma breve familiarização dessa ferramenta. Antes de iniciar a atividade sobre Núcleo e Imagem de uma transformação linear, foi realizada uma rápida discussão sobre os conceitos de domínio, contradomínio, funções injetoras e sobrejetoras e núcleo e imagem, com o intuito de mapear o conhecimento dos alunos e relembrá-los a respeito desses objetos matemáticos antes da exploração gráfica. A construção proposta no GeoGebra para essa atividade é apresentada no Quadro 1 e a tela obtida por essa construção na Figura 1, evidenciando a potencialidade do software em integrar simultaneamente representações de diferentes registros.

Quadro 1. Apresentação da construção da Atividade sobre Núcleo e Imagem

a) Abra o arquivo "PARTE III". Na tela você encontrará quatro controles deslizantes e uma matriz dinâmica denominada M, que é a matriz da transformação linear  $F(x,y)=(ax+by, cx+dy)$ em relação à base canônica. b) Clicar duas vezes no terceiro ícone, em seguida selecionar "Vetor". Clicar na origem do plano cartesiano obtendo o ponto A e em seguida em qualquer local da janela de visualização, criando assim o ponto B e o vetor (B-A). c) Na janela de álgebra, clicar duas vezes sobre o ponto B. Editar os valores para (1,1) e em seguida apertar "enter". d) Ache a imagem do vetor pela transformação linear F. No canto inferior esquerdo, na frente de "Entrada:", digitar: M\*A (enter) e M\*B (enter), obtendo, respectivamente, a origem C e a extremidade D da imagem do vetor (B-A). Criar o vetor (D-C) e alterar o seu estilo para tracejado. e) Alterar os valores dos controles deslizantes com o auxílio do mouse para a=2, b=0, c=0 e d=2.

Fonte: Acervo próprio

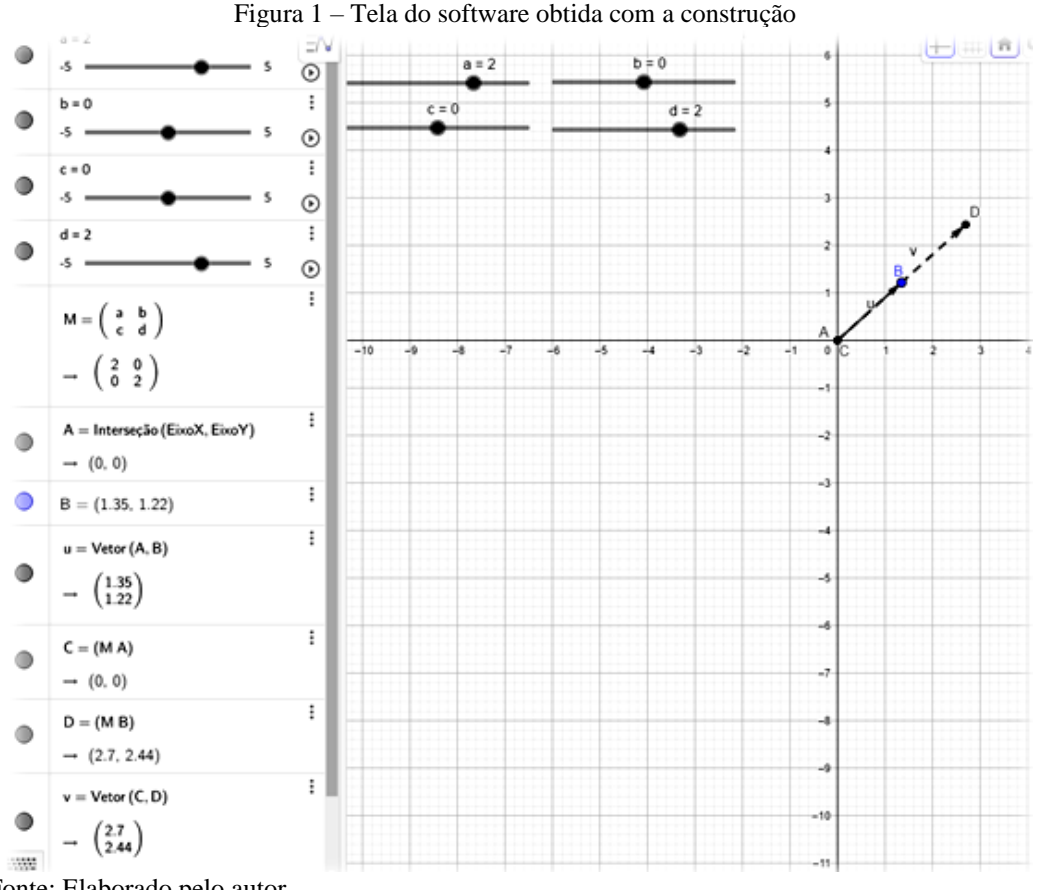

Fonte: Elaborado pelo autor

Organização:

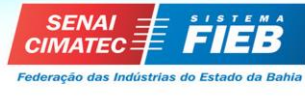

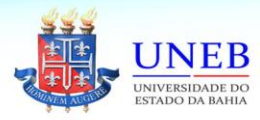

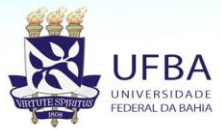

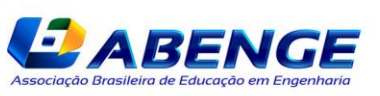

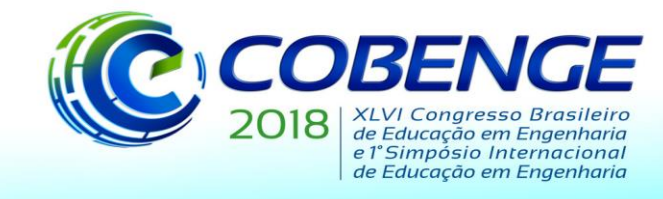

Após essa construção, foram propostas três tarefas de análise de núcleo e imagem. Tevese o objetivo de avaliar, inicialmente no registro gráfico, o núcleo e imagem de diferentes transformações lineares planas, injetoras e não injetoras. Em seguida, foi solicitada a determinação desses elementos no registro algébrico, para que o aluno pudesse estabelecer relações entre a abordagem proposta e o conhecimento algébrico que já possuía.

Quadro 2 – Tarefas relativas à Atividade 3

1) Adapte os valores dos controles deslizantes de modo a construir a transformação linear  $F(x,y)=(0,3x+y).$ 

I) Para B situado de forma a obter qualquer vetor no plano e fora dos eixos, em qual eixo fica o vetor (D-C)? Neste caso, qual seria a imagem de F(x,y), para (x,y) pertencente ao plano e fora dos eixos?

II) Para B no eixo das ordenadas, em qual eixo fica o vetor (D-C)?

Neste caso, qual seria a imagem de F(x,y), para (x,y) pertencente ao eixo das ordenadas? III) Para B no eixo das abscissas, em qual eixo fica o vetor (D-C)?

Neste caso, qual seria a imagem de F(x,y), para (x,y) pertencente ao eixo das abscissas? IV) Para B=(0,0), o que ocorre com o vetor (D-C)?

Construa a reta y = -3x. Para tal, digite no campo "Entrada:" a equação na forma y = -3x.

V) Para B pertencente à reta de equação y=-3x, o que ocorre com o vetor (D-C)?

Neste caso, qual seria a imagem de  $F(x,y)$ , para  $(x,y)$  pertencente à reta de equação y=-3x? O operador linear é injetor?

Fonte: Acervo próprio

Para ilustrar as etapas dessa fase, apresenta-se na Figura 2 um exemplo de tela obtida no software.

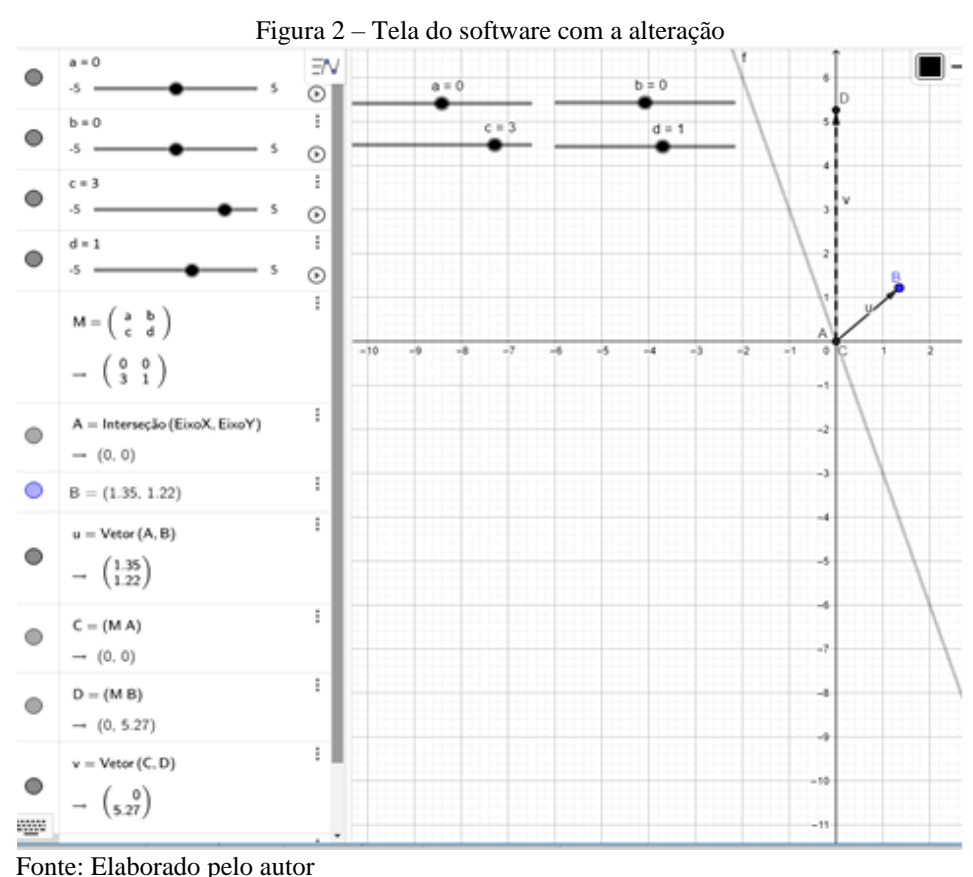

Organização:

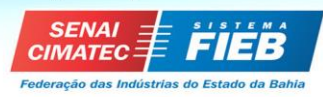

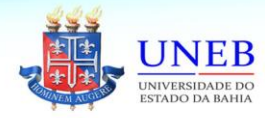

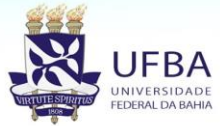

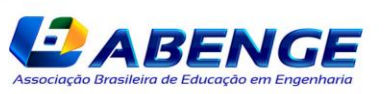

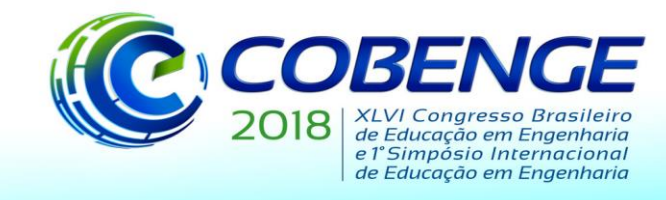

Analisando a Figura 2, observa-se que é possível manipular a extremidade do vetor (B-A) e observar, de forma simultânea, o resultado gráfico da imagem (D-C), a matriz da transformação e as coordenadas dos vetores. A produção fornecida pela dupla para essas questões é apresentada na Figura 3.

> Figura 3. Produção da dupla para a Atividade 3 I) Para B situado de forma a obter qualquer vetor no plano e fora dos eixos, er qual eixo fica o vetor CD?

 $01000$ Neste caso, qual seria a imagem de F(x,y), para (x,y) pertencente ao plano e fora dos eixos?

II) Para B no eixo das ordenadas, em qual eixo fica o vetor CD?

Neste caso, qual seria a imagem de F(x,y), para (x,y) pertencente ao eixo das ordenadas?

III) Para B no eixo das abscissas, em qual eixo fica o vetor CD?

IV) Para B= (0,0) o que ocorre com o vetor CD?  $.9197$ 

V) Para B, pertencente à reta de equação y=-3x o que ocorre com o vetor CD?  $\sqrt{2}$  $\lambda$  $M_{l}$ 

Neste caso, qual seria a imagem de F(x,y), para (x,y) pertencente à reta de equação y=-3x?

A função é injetora?

Fonte: Acervo próprio

Analisando a produção da dupla, foi possível constatar que ela, ao manipular a extremidade do vetor (B-A), realizou tratamentos entre representações do registro gráfico para concluir que a imagem gráfica de qualquer vetor por esta transformação ficaria sobre o eixo das ordenadas, ou seja, ela evidenciou que, na imagem (x,y), o valor de x seria sempre zero, mas y poderia assumir qualquer valor real. Com isso, ela estabeleceu conversões entre representações do registro gráfico, algébrico e da língua natural. Os alunos ainda puderam constatar que os vetores com origem na origem do sistema cartesiano e extremidade na reta  $y = -3x$  tinham como imagem o vetor nulo e, consequentemente, a transformação não era injetora, uma vez que seu núcleo não continha apenas o vetor nulo.

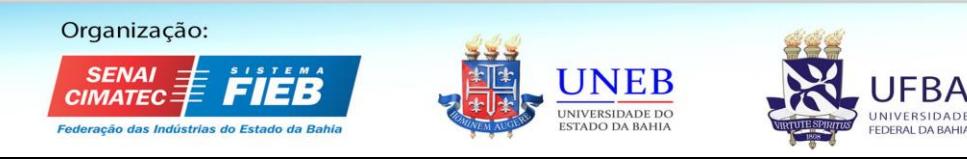

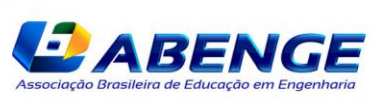

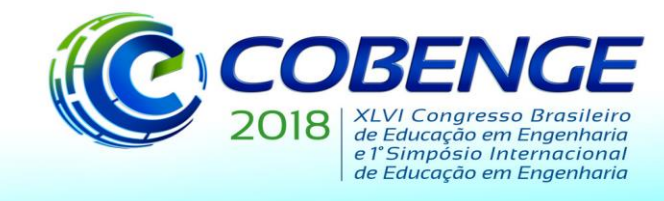

Com o intuito de estabelecer relações entre o que foi constatado graficamente com o tratamento algébrico, solicitou-se a determinação algébrica do núcleo e da imagem dessa transformação linear, da forma como eles aprenderam na disciplina de Álgebra Linear. Diante da revisão realizada no início da atividade, a dupla não apresentou dificuldades nessas noções, conforme apresentado na Figura 4.

Figura 4. Análise algébrica de núcleo e imagem de  $F(x,y)=(0, 3x+y)$  – Atividade 3

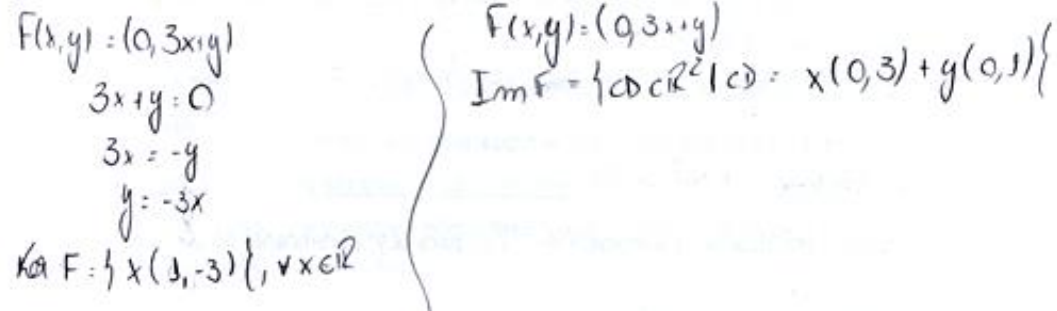

Fonte: Acervo próprio

Ao relacionarem o obtido graficamente com o usual resultado algébrico de núcleo e da imagem que obtinham nas aulas de Álgebra Linear, os alunos se mostraram surpresos por conseguirem "enxergar" conceitos que consideravam exclusivamente abstratos.

Um membro da dupla relatou que esses conceitos passaram a ter significado para ele. Foi discutido que a visualização só é possível em situações de Álgebra Linear tratadas no plano ou no espaço e que essa área do conhecimento transpassa essa questão. Os alunos citaram que esse tipo de abordagem deveria ser desenvolvido em salas regulares, dado que consideraram que tal fato ampliou suas compreensões sobre esses temas.

Neste contexto, em consonância com o apontado por Duval (2011), notamos um salto de qualidade por parte da dupla na compreensão dos conceitos trabalhados, obtido por meio do desenvolvimento da habilidade de coordenar diferentes registros desses objetos matemáticos.

Avaliando as produções da dupla, pôde-se constatar a influência do software na descrição do conjunto imagem, tendo em vista que, no lugar da representação usual do vetor  $(x,y)$  do  $\mathbb{R}^2$ , a dupla forneceu o vetor (D-C), que representava a imagem do vetor (B-A) no software. Ressalta-se que eles consideraram o vetor (D-C) como um vetor genérico do plano, uma vez que podiam movimentá-lo graças ao dinamismo inerente à ferramenta.

Durante a execução do experimento, os estudantes apresentaram pequenas dúvidas de conteúdo de notação. Por exemplo, eles não viam diferença entre um conjunto que continha apenas o vetor nulo e um conjunto vazio. Coerente com a metodologia adotada, foi realizada uma discussão sobre esses aspectos e a dificuldade foi superada.

O mesmo tipo de dinâmica foi realizado para outros operadores lineares, tais como  $G(x,y) = (x-2y,0)$  e  $H(x,y)=(2x,2y)$ , sendo G não injetor e H injetor, bastando, para isso, a alteração dos valores de a,b,c e d no programa construído.

Segue, na Figura 5, a título de ilustração, a produção da dupla para o caso do operador injetor  $H(x,y)=(2x,2y)$ .

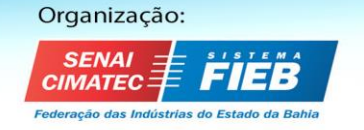

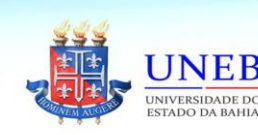

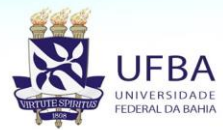

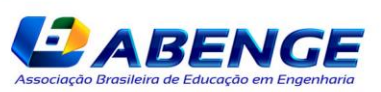

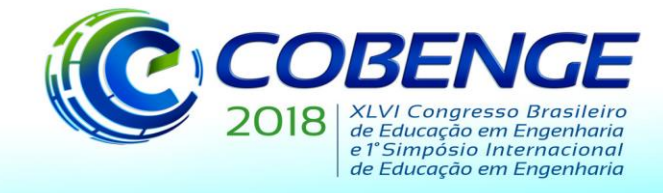

Figura 5. Análise algébrica de núcleo e imagem de  $F(x,y)=(2x, 2y)$  – Atividade 3 I) Para B situado de forma a obter qualquer vetor no plano e fora dos eixos, o

que ocorre com o vetor CD?

alor co polyi memo

II) Para B no eixo das ordenadas, em qual eixo fica o vetor CD? lo ergo des ordenant

Neste caso, qual seria a imagem de F(x,y), para (x,y) pertencente ao eixo das ordenadas?

 $nF:6$ Oell<sup>2</sup> $Q: X[0,14]$ 

III) Para B no eixo das abscissas, em qual eixo fica o vetor CD? No proneo erro des abscritas

Neste caso, qual seria a imagem de F(x,y), para (x,y) pertencente ao eixo das abscissas?

 $ImF:[CDEK]$  $CD = x(20)$ 

IV) Para B= (0,0) o que ocorre com o vetor CD? Varter e nulo

A função é injetora? Sum, Rais @ Contunto do Nucleo

Determine o núcleo e a imagem dessa transformação linear algebricamente.

 $f(x,y) = (z_x z_y)$ <br> $\frac{1}{2} \int_{x}^{x} f(x, y) dx = \int_{0}^{x} f(x) dx + \int_{0}^{x} f(x) dx$  $F(x,y)$  :  $(zx, zy)$  $2x:03x:0$  $2y:0 \ge y:0$  $XaF+31001$ 

Fonte: Acervo próprio

Nesta situação, os alunos observaram que a imagem de um vetor era outro com mesma direção e mesmo sentido e, ao constatarem visualmente que apenas o vetor nulo tinha como imagem o nulo, puderam concluir que a função era injetora, sendo tal fato posteriormente confirmado no registro algébrico.

Constatou-se que os alunos já tinham forte habilidade com a determinação algébrica de núcleo e imagem, mas a inclusão da exploração gráfica permitiu que observassem características específicas deste registro, ampliando, assim, a compreensão desses conceitos.

O objetivo da atividade, que consistiu em tratar o mesmo objeto matemático por diferentes sistemas de representação evidenciando as especificidades de cada um, foi atingido, uma vez que os estudantes apresentaram sucesso em relacionar a álgebra com a geometria. Em todas as tarefas propostas, a representação do conjunto imagem foi influenciada pelo software, uma vez que os alunos não representaram um vetor genérico usualmente por (x,y), mas sim pelo vetor (D-C) visualizado no software. A generalidade desse vetor se deu devido ao aspecto dinâmico da ferramenta. Essa atividade exigiu dos estudantes muita reflexão, por requerer o estabelecimento de relações entre conteúdos e entre representações e não apenas operações mecânicas ou algoritmos prontos com representações algébricas.

Ao realizar uma entrevista com os sujeitos, eles revelaram que a abordagem proposta contribuiu muito para a compreensão de núcleo e imagem e da propriedade injetora. Para eles, esses conceitos eram estritamente abstratos e a resolução ocorria seguindo padrões algorítmicos de desenvolvimento. Um dos alunos da dupla afirmou que, para ele, o conteúdo deixou de ser um conjunto de procedimentos e passou a ter significado.

Organização:

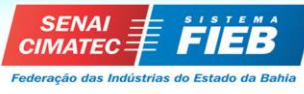

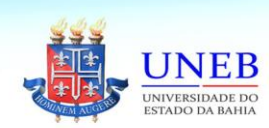

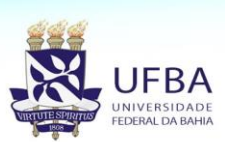

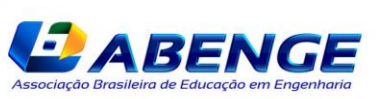

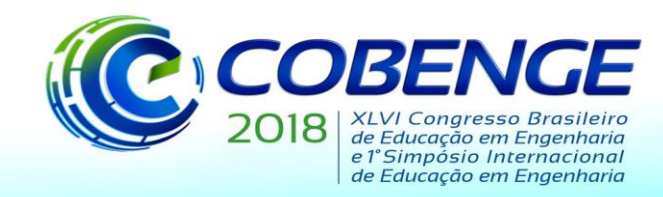

# 03 a 06 de setembro de 2018 **SALVADOR / BA**

"Educação inovadora para uma Engenharia sustentável"

### **4 CONCLUSÃO**

A análise das produções dos alunos revelou que o experimento de ensino contribuiu para ampliar a compreensão dos conceitos de núcleo e imagem de uma transformação linear. Segundo relato dos próprios alunos, os exercícios desse conteúdo, que antes eram resolvidos de forma mecânica por meio de modelos algébricos de resolução, passaram a ter significado quando abordados na questão visual. Os alunos consideraram que a atividade exigiu que relações entre o que já conheciam no trato algébrico fossem estabelecidas com representações do registro gráfico. Ressalta-se que, como essa foi a terceira atividade do experimento global, nessa fase os alunos já não demonstravam dificuldade com o software e as conversões entre os registros algébrico, matricial e gráfico eram realizadas de forma espontânea e segura para concluir aspectos dos conceitos de núcleo e imagem.

Em consonância com o relatado por Duval (2011), pôde-se constatar que um trabalho de integração de registros semióticos permitiu ao estudante avançar na compreensão dos objetos matemáticos tratados. Pautados nos apontamentos de Drijvers (2015), Baki (2015), Noss e Hoyles (2009) e Borba e Penteado (2010), pode-se afirmar que o recurso computacional adotado permitiu realizar explorações diferentes das obtidas no ambiente papel e lápis, culminando em novas compreensões dos objetos matemáticos. Exemplificando, na execução do experimento, o aluno pôde visualizar, em tempo real, as relações entre diferentes representações na tela do *software*, pôde realizar tratamentos dinâmicos nas representações do registro gráfico, proporcionando novas maneiras de tratar os objetos matemáticos.

Além disso, o dinamismo do ambiente computacional contribuiu para que os alunos desenvolvessem um trabalho mais independente, sem a exigência de interferências constantes do professor. Inicialmente os sujeitos solicitavam que o professor avaliasse suas produções, mas, a partir da segunda atividade, eles passaram a trabalhar de forma mais ativa e com autonomia. Utilizando a característica dinâmica do ambiente computacional, eles foram capazes de criar novas estratégias para avaliar suas produções.

Esse experimento foi aplicado em pequena escala, sendo a análise dos dados realizada de forma qualitativa e de acordo com as indicações da metodologia adotada. Desta forma, não se tem a pretensão de generalizar os resultados para grupos maiores, mas sim de obter indicativos de uma nova proposta de ensino que possam ser considerados caso ela seja aplicada em salas regulares. Ressalta-se que o *software* é de fácil manuseio, porém, é recomendável que se faça uma breve familiarização dos principais comandos para que o foco do experimento seja voltado à construção do conceito e não ao uso da ferramenta. Espera-se que esse trabalho possa representar uma contribuição para a área de ensino de Engenharia, representando um cenário complementar de trabalho em Álgebra Linear.

### **REFERÊNCIAS**

AYDIN, Sinan. The factors effecting teaching Linear Algebra. In: World Conference on Educational Sciences. 2009. In: World Conference on Educational Sciences, 2009, Nicosia, North Cyprus. **Procedia - Social and Behavioral Siences.** Nicosia, North Cyprus: ELSEVIER LTDA, 2009, p. 1549 – 1553.

BAKI, A. Integration of Technology into Mathematics Teaching: past, presente and future. In: SUNG JE CHO (org.). **Selected Regular Lectures from the 12th International Congress on Mathematical Education.** Switzerland: Springer International Publishing, 2015. p. 17-26. BORBA, M.; PENTEADO, M.G. **Informática e Educação Matemática**. São Paulo: Autêntica, 2010.

Organização:

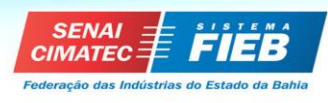

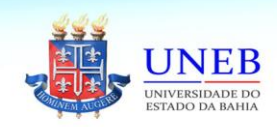

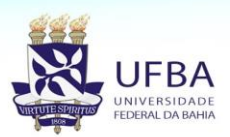

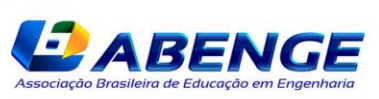

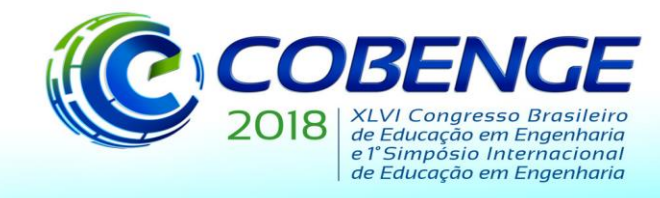

COBB, P.; CONFREY, J.; DISESSA, A.; LEHRER, R.; SCHAUBLE, L. Design experiments in education research. **Educational Researcher**, v.32, n.1, p. 9-13, 2003.

DUVAL, R. A cognitive analysis of problems of comprehension in a learning of mathematics. **Educational Studies in Mathematics**, Springer, v. 61, p. 103-131, 2006.

DUVAL, R. **Ver e ensinar a matemática de outra forma**: entrar no modo matemático de pensar os registros de representações semióticas. São Paulo: PROEM, v. 1, 2011.

DRIJVERS, P. Digital Technology in Mathematics Education*:* why it works (or doesn't). In: SUNG JE CHO (org.). **Selected Regular Lectures from the 12th International Congress on Mathematical Education**. Switzerland: Springer International Publishing, 2015. p. 135- 151.

HANNAH, J.; STEWART, S. THOMAS, M. **Teaching Linear Algebra: one lecturer's engagement with students**. Mathematics: traditions and new practices. AAMT & MERGA, 2011.

ISIK, A. et al. Linear Algebra from students' perspectives. **Middle eastern & African Journal of Educational Research**, 2014. p. 29 - 40.

KELLY, A.; LESH, R.A.; BAEK, J.Y. **Handbook of Design Research Methods in Education**. Innovations in Science, Technology, Engineering and Mathematics Learning and Teaching, 2010. Disponível em: https://www.amazon.com/Handbook-Design-Research-Methods-Education /dp/0805860592. Acesso em: 04 jul. 2016.

NIESS, M.L. Preparing teachers to teach science and mathematics with technology: developing a technology pedagogical content knowledge. **Teaching and Teacher Education**, v. 21, p. 509–523, 2005.

### **NUCLEUS AND IMAGE OF LINEAR TRANSFORMATIONS: A GRAPHICAL APPROACH IN GEOGEBRA**

*Abstract: This article presents the results of a teaching experiment about the theme Nucleus and Image of Linear Transformations, a content of Linear Algebra, a course of the engineering graduation. Difficulties of the students in this discipline concerning its formal aspect are pointed by Aydin, Hannah et al. and Isik, furthermore, new pedagogical practices which considers this problematic are required. In this context, elaborating and applying a teaching approach with GeoGebra software to explore the relations among graphic, algebraic, matrix, figural and natural language registers is aimed. The study is grounded on the registers of semiotic representations provided by Duval's theory and on a technology in order to allow different developments from those reached by paper and pencil environment. For the experiment preparation and conduction, it is used some aspects of the Design Experiment by Cobb et al., a specific method to build an innovative approach to the mathematics education. This research has a qualitative character and the results revealed that providing a favorable environment to the students to coordinate representations of different registers, there was progress in understanding the concepts. Also, working with a visual perspective allowed the students to give meaning to the concepts of nucleus and image, which were seen only procedurally. The autonomy in building concepts is privileged by the GeoGebra software utilization, regarding its dynamic character, the students could test their conjectures in its environment.* 

*Keywords: Linear algebra. Nucleus and image. Semiotic representations registers. GeoGebra. Design Experiment.*

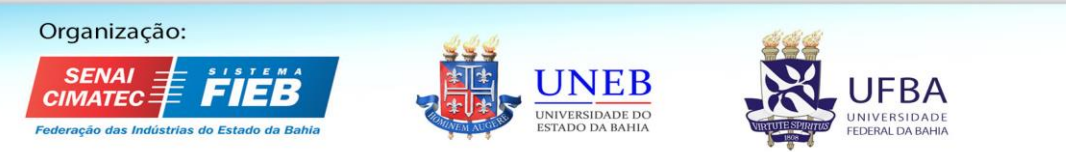

Realização: *ABENG*